# **c2cgeoform Documentation**

*Release 2.0*

**Camptocamp**

**Dec 17, 2018**

# Contents:

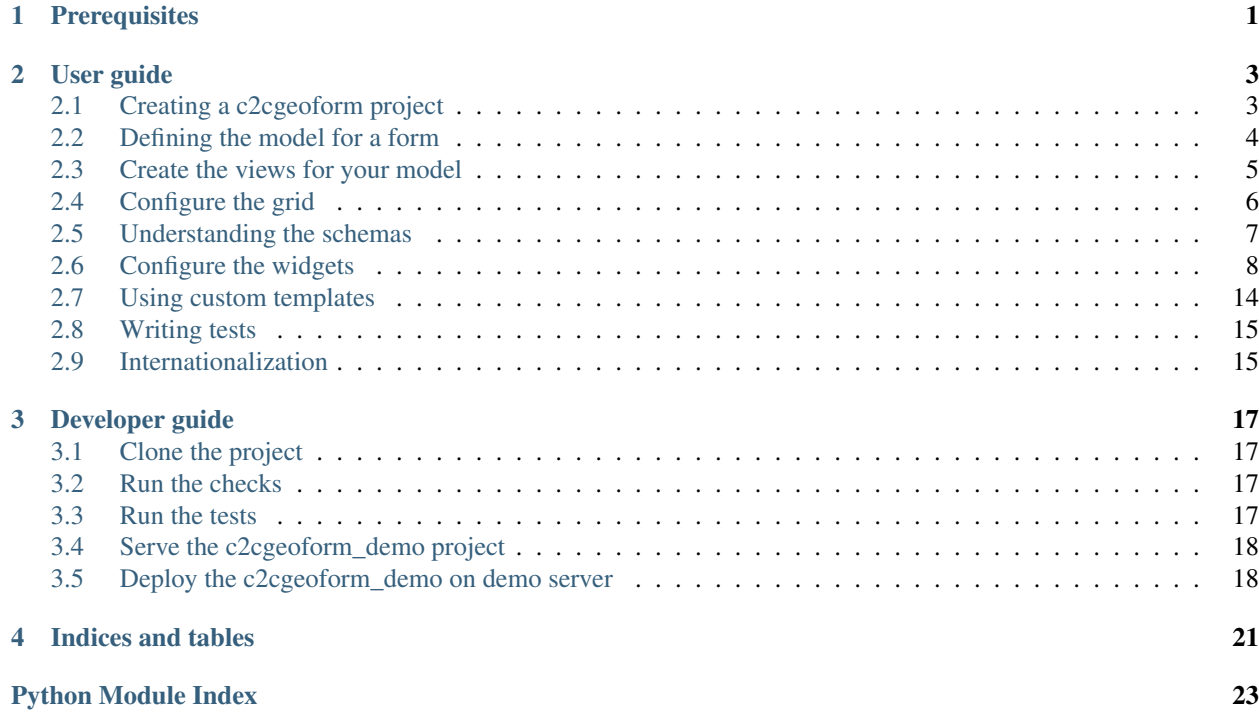

# CHAPTER 1

# **Prerequisites**

<span id="page-4-0"></span>The following system packages must be installed on your system:

- python-virtualenv
- libpq-dev (header files for PostgreSQL)
- gettext

On Windows, you should install make using Cygwin (and put the bin folder into the path). For Python, please use Python  $>= 3.x$ .

You need to install PostgreSQL and PostGIS. On Ubuntu, the packages postgresql-server-dev-9.3 and python-dev are required.

# CHAPTER 2

### User guide

### <span id="page-6-1"></span><span id="page-6-0"></span>**2.1 Creating a c2cgeoform project**

This page describes how to create a c2cgeoform project. A c2cgeoform project is basically a Pyramid project with c2cgeoform enabled in the project.

#### **2.1.1 Install c2cgeoform**

```
git clone git@github.com:camptocamp/c2cgeoform.git
cd c2cgeoform
make build
```
On Windows, you should use the https way to clone the repository:

```
git clone https://github.com:camptocamp/c2cgeoform.git
```
#### **2.1.2 Create a Pyramid project using c2cgeoform scaffold**

Note that if PYTHONPATH does not exists as an environment variable, template files (\*\_tmpl) are not rendered in new project folder.

```
export PYTHONPATH=$PYTHONPATH
.build/venv/bin/pcreate -s c2cgeoform ../c2cgeoform_project
```
### **2.1.3 Initialize a git repository**

Make your new project folder a git repository.

```
cd ../c2cgeoform_project
git init
git add .
git commit -m 'Initial commit'
```
#### **2.1.4 Install the project and its dependencies**

make build

#### **2.1.5 Set up database**

First of all you need to have a PostGIS database for the project. Create the database:

```
sudo -u postgres psql -c "CREATE USER \"www-data\" WITH PASSWORD 'www-data';"
sudo -u postgres createdb c2cgeoform_project
sudo -u postgres psql -d c2cgeoform_project -c 'CREATE EXTENSION postgis;'
sudo -u postgres psql -c 'GRANT ALL ON DATABASE c2cgeoform_project TO "www-data"; '
```
When you do have a Postgres role and a PostGIS database edit the development. ini and production. ini files and set sqlachemy.url appropriately. For example:

sqlalchemy.url = postgresql://www-data:www-data@localhost:5432/c2cgeoform\_project

Now create the tables:

make initdb

Note that this will launch the python script c2cgeoform\_project/scripts/initializedb.py. You will have to customize this thereafter.

#### **2.1.6 Run the development server**

You are now ready to run the application:

make serve

Visit the following URLs to verify that the application works correctly: <http://localhost:6543/excavations/new> and [http://localhost:6543/excavations.](http://localhost:6543/excavations)

### <span id="page-7-0"></span>**2.2 Defining the model for a form**

The underlying schema for a c2cgeoform form is defined as a SQLAlchemy model. A simple definition is shown below:

```
from sqlalchemy import (Column, Integer, Text)
import deform
from uuid import uuid4
```
(continues on next page)

(continued from previous page)

```
from c2cgeoform.models import Base
class Comment(Base):
   __tablename__ = 'comments'
    __colanderalchemy_config__ = {
        'title': 'A very simple form'
    }
    id = Column(Integer, primary_key=True, info={
        'colanderalchemy': {
            'widget': deform.widget.HiddenWidget()
        }})
   hash = Column(Text, unique=True, default=lambda: str(uuid4(), info={
        'colanderalchemy': {
            'widget': HiddenWidget()
        }})
    name = Column(Text, nullable=False, info={
        'colanderalchemy': {
            'title': 'Name'
        }})
    comment = Column(Text, nullable=True, info={
        'colanderalchemy': {
            'title': 'Comment',
            'widget': deform.widget.TextAreaWidget(rows=3),
        }})
```
This SQLAlchemy model is enriched with properties for [ColanderAlchemy,](http://colanderalchemy.readthedocs.org/en/latest/) for example to set a title for a field, use a specific Deform [widget](http://deform2demo.repoze.org/) or use a Colander [validator.](http://colander.readthedocs.org/en/latest/api.html#validators)

In general, every SQLAlchemy model can be used as schema for a form. The only requirements are:

• The model class must contain exactly one primary key column. Tables with composite primary keys are not supported.

A more complex example for a model can be found [here.](https://github.com/camptocamp/c2cgeoform/blob/master/c2cgeoform/scaffolds/c2cgeoform/%2Bpackage%2B/models/c2cgeoform_demo.py_tmpl) For more information on how to define the model, please refer to the [SQLAlchemy,](http://www.sqlalchemy.org/) [ColanderAlchemy,](http://colanderalchemy.readthedocs.org/en/latest/) [Colander](http://colander.readthedocs.org/en/latest/) and [Deform](http://deform.readthedocs.org/en/latest/) documentations.

### <span id="page-8-0"></span>**2.3 Create the views for your model**

There is already a views class created in your project by the scaffold, see file views/excavation.py. Let's have a look on that file content.

To ease creation of views classes, c2cgeoform comes with an abstract class that contains base methods to display grids, render forms and save data. This is why ExcavationViews extends AbstractViews for a specific SQLAlchemy model and colander schema:

```
@view_defaults(match_param='table=excavations')
class ExcavationViews(AbstractViews):
   _model = Excavation
    _base_schema = base_schema
```
Also note the  $\&$  view defaults which says that all the views declared in this class will only apply when the route parameter named table will be equal to "excavation". The routes given by c2cgeoform have the following form:

- c2cgeoform\_index: {table}
- c2cgeoform\_grid: {table}/grid.json
- c2cgeoform\_item: {table}/{{id}}
- c2cgeoform\_item\_duplicate: {table}/{{id}}/duplicate

Those routes are registered in the pyramid config by the routes module (see the routes.py file situated at the root of the generated project).

```
register models(config, [
    ('excavations', Excavation)
```
To select records through urls, we also need a unique field, this is given by:

```
_id_field = 'hash'
```
And to show the table records grid we need a definition per column:

```
_list_fields = [
   _list_field('reference_number'),
   _list_field('request_date'),
    ...
]
```
Finally we need a method for each view, for a typical use case, we could have 6 views:

- index: Return HTML page with the grid.
- grid: Return records as JSON for the grid.
- edit: Show create or edit form for the specified record.
- duplicate: Show duplication form for the specified record.
- delete: Delete the specified record.
- save: Save new record or modifications to existing record.

In a typical use case, those views will only call the super class method with the same name.

## <span id="page-9-0"></span>**2.4 Configure the grid**

Grid columns can be configured using the  $list\_fields$  property of the views class, which is an ordered list of ListField objects, one for each column.

The ListField constructor take some parameters:

- model: the SQLAlchemy mapper (required if attr is an attribute name).
- attr: the model attribute name to use or an SQLAlchemy InstrumentedAttribute.
- key: an identifier for the column, default to attribute.key.
- label: text for the column header, default to colanderalchemy title for the field.
- renderer: callable that takes an entity of the SQLAlchemy mapper and returns a string value.
- <span id="page-10-2"></span>• sort column: An IntrumentedAttribute to use in sort by.
- filter column: An IntrumentedAttribute to filter with.
- visible: a boolean for the initial visible state of this column.

Every time the table index page asks for data from the grid view, the AbstractView will create a default query using AbstractViews. base query method.

If you use columns coming from relationships, this might result in sending one request to the database for each relationship and each record. In such cases, you should override the \_base\_query method to use eager loading for those relationships, for example:

```
def _base_query(self):
    return self._request.dbsession.query(Excavation).distinct(). \
        join('situations'). \
        options(subqueryload('situations'))
```
Note that you also need to join the relationships you use for sorting and filtering.

## <span id="page-10-0"></span>**2.5 Understanding the schemas**

[ColanderAlchemy](http://colanderalchemy.readthedocs.org/en/latest/) allows creating [Colander](http://colander.readthedocs.org/en/latest/) schemas directly from [SQLAlchemy](http://www.sqlalchemy.org/) model classes.

Additionally, c2cgeoform provides its own classes with extended features. A basic use case schema creation will look like:

```
from model import MyClass
schema = GeoFormSchemaNode(MyClass)
```
See the following API to understand what is going on behind the scene.

#### <span id="page-10-1"></span>**class** c2cgeoform.schema.**GeoFormSchemaNode**(*\*args*, *\*\*kw*)

An SQLAlchemySchemaNode with deferred request and dbsession properties. This will allow defining schemas that requires the request and dbsession at module-scope.

Example usage:

```
schema = GeoFormSchemaNode(MyModel)
def create_form(request, dbsession):
    return Form(
        schema = schema.bind(
           request=request,
            dbsession=request.dbsession),
        ...
    )
```
**add\_unique\_validator**(*column*, *column\_id*)

Adds an unique validator on this schema instance.

column SQLAlchemy ColumnProperty that should be unique.

column id SOLAlchemy MapperProperty that is used to recognize the entity, basically the primary key ColumnProperty.

**class** c2cgeoform.schema.**GeoFormManyToManySchemaNode**(*class\_*, *includes=None*, *\*args*,

*\*\*kw*)

A GeoFormSchemaNode that properly handles many to many relationships.

<span id="page-11-2"></span>includes: Default to primary key name(s) only.

```
objectify(dict_, context=None)
     Method override that returns the existing ORM class instance instead of creating a new one.
```
### <span id="page-11-0"></span>**2.6 Configure the widgets**

All Deform widgets can be used with c2cgeoform. See the Deform [examples](http://deform2demo.repoze.org/) and widgets [API reference](http://deform2demo.repoze.org/) for detailed description about available options.

<span id="page-11-1"></span>Additionally, c2cgeoform provides some extra widgets:

```
class c2cgeoform.ext.deform_ext.FileUploadWidget(tmpstore, get_url=None, **kw)
    Extension of deform.widget.FileUploadWidget to be used in a model class that extends the
    models.FileData mixin class.
```
Note that, contrary to deform.widget.FileUploadWidget, this extension is not meant to be used with the deform.FileData Colander type. Instead it works with the colander.Mapping type, which is what colanderalchemy uses for an SQLAlchemy model class.

Note also that it is required to set unknown to 'preserve' in the colanderalchemy\_config dictionary.

Example usage

```
from c2cgeoform import models
from c2cgeoform.ext import deform_ext
class Photo(models.FileData, Base):
    __tablename__ = 'photo'
    __colanderalchemy_config__ = {
        'title': _('Photo'),
        'unknown': 'preserve',
        'widget': deform_ext.FileUploadWidget(file_upload_temp_store)
    }
    permission_id = Column(Integer, ForeignKey('excavations.id'))
```
#### Attributes/Arguments

**get url (optional)** A callback function *function(request, id) -> string* which returns the URL to get the file. Example usage:

```
'widget': deform_ext.FileUploadWidget(
   file upload temp store,
   get_url=lambda request, id: request.route_url('file', id=id)
)
```
**class** c2cgeoform.ext.deform\_ext.**MapWidget**(*\*\*kw*)

A Deform widget that fits with GeoAlchemy 2 geometry columns and shows an OpenLayers 3 map which allows to draw and modify geometries.

Example usage

```
geom = Column(
   geoalchemy2.Geometry('POLYGON', 4326, management=True), info={
        'colanderalchemy': {
            'typ': colander_ext.Geometry(
                'POLYGON', srid=4326, map_srid=3857),
```
(continues on next page)

(continued from previous page)

```
'widget': deform_ext.MapWidget(
       base_layer='new ol.layer.Tile({ source: new ol.source.OSM() })',
       center=[829170, 5933942],
        zoom=7,
       fit_max_zoom=14
    )
}})
```
To customize the map, the template file *map.pt* has to be overwritten.

#### Attributes/Arguments

base\_layer (str, optional): Javascript code returning the map base layer.

center ([x, y], optional): Initial center when no geometry is given.

zoom (int, optional): Initial zoom when no geometry is given.

fit max zoom (int, optional): Maximum zoom when fitting to given geometry.

```
class c2cgeoform.ext.deform_ext.RecaptchaWidget(**kw)
```
A Deform widget for Google reCaptcha.

In *c2cgeoform* this widget can be used by setting the *show\_captcha* flag when calling *register\_schema()*.

Example usage:

```
register_schema(
    'comment', model.Comment, show_confirmation=False,
   show_captcha=True,
    recaptcha_public_key=settings.get('recaptcha_public_key'),
    recaptcha_private_key=settings.get('recaptcha_private_key'))
```
#### Attributes/arguments

public\_key (required) The Google reCaptcha site key.

private\_key (required) The Google reCaptcha secret key.

```
class c2cgeoform.ext.deform_ext.RelationCheckBoxListWidget(model, id_field='id',
                                                                    label_field='label',
```
*order\_by=None*, *\*\*kw*)

Extension of the widget ``deform.widget.CheckboxChoiceWidget which loads the values from the database using a SQLAlchemy model.

For n:m relations the widget can be used like so:

```
situations = relationship(
    "Situation",
    secondary=situation_for_permission,
    cascade="save-update, merge, refresh-expire",
    info={
        'colanderalchemy': {
            'title': _('Situations'),
            'widget': RelationCheckBoxListWidget(
                Situation,
                'id',
                'name',
                order_by='name',
                edit_url=lambda request, value: request.route_url(
```
(continues on next page)

(continued from previous page)

```
'c2cgeoform_item',
                     table='situations',
                     id=value
                     )
        ),
        'includes': ['id'],
        'validator': manytomany_validator
    }
})
```
#### Attributes/Arguments

model (required) The SQLAlchemy model that is used to generate the list of values.

id\_field The property of the model that is used as value. Default: id.

label\_field The property of the model that is used as label. Default: label.

order\_by The property of the model that is used for the order\_by clause of the SQL query. Default: None.

edit\_url (optionnal) a function taking request and value as parameter and returning an url to the correponding resource.

For further attributes, please refer to the documentation of deform.widget.Select2Widget in the de-form documentation: [<http://deform.readthedocs.org/en/latest/api.html>](http://deform.readthedocs.org/en/latest/api.html)

```
class c2cgeoform.ext.deform_ext.RelationRadioChoiceWidget(model, id_field='id',
                                                                  label_field='label',
```
*order\_by=None*, *\*\*kw*) Extension of the widget ``deform.widget.RadioChoiceWidget which loads the values from the database using a SQLAlchemy model.

Example usage

```
districtId = Column(Integer, ForeignKey('district.id'), info={
    'colanderalchemy': {
        'title': 'District',
        'widget': deform_ext.RelationRadioChoiceWidget(
            District,
            'id',
            'name',
            order_by='name'
        )
    }})
```
The values of this field are filled with entries of model District, whereas property id is used as value and name as label.

#### Attributes/Arguments

model (required) The SQLAlchemy model that is used to generate the list of values.

id\_field The property of the model that is used as value. Default: id.

label\_field The property of the model that is used as label. Default: label.

order\_by The property of the model that is used for the order\_by clause of the SQL query. Default: None.

For further attributes, please refer to the documentation of deform.widget.RadioChoiceWidget in the deform documentation: [<http://deform.readthedocs.org/en/latest/api.html>](http://deform.readthedocs.org/en/latest/api.html)

```
class c2cgeoform.ext.deform_ext.RelationSearchWidget(url, **kw)
```
A Deform widget to select an item via a search field. This widget is similar to the RelationSelectWidget, but instead of a select-box a Twitter Typeahead search field is shown.

```
Example usage:
```

```
address_id = Column(Integer, ForeignKey('address.id'), info={
    'colanderalchemy': {
        'title': _('Address'),
        'widget': deform_ext.RelationSearchWidget(
            url=lambda request: request.route_url('addresses'),
           model=Address,
           min_length=1,
           id_field='id',
            label_field='label'
       )
   }})
```
The user is responsible for providing a web-service at the given URL. The web service should expect requests of the form ?term=<search\_terms>. And it should return responses of this form:

[{**"id"**: 0, **"label"**: "foo"}, {**"id"**: 1, **"label"**: "bar"}]

The name of the id and label keys are configurable. See below.

#### Attributes/arguments

url (required) The search service URL, or a function that takes a request a return the search service URL.

model (required) The SQLAlchemy model class associated to the linked table.

min length The minimum character length needed before suggestions start getting rendered. Default: 1.

id\_field The name of the "id" property in JSON responses. Default: "id".

label\_field The name of the "label" property in JSON responses. Default: "label".

limit The maximum number of suggestions. Default: 8.

```
class c2cgeoform.ext.deform_ext.RelationSelect2Widget(model, id_field='id', la-
                                                           bel_field='label', de-
                                                           fault_value=None, or-
                                                           der_by=None, **kw)
```
Extension of the widget ``deform.widget.Select2Widget which loads the values from the database using a SQLAlchemy model.

Example usage

```
districtId = Column(Integer, ForeignKey('district.id'), info={
    'colanderalchemy': {
       'title': 'District',
        'widget': deform_ext.RelationSelect2Widget(
           District,
           'id',
           'name',
           order_by='name',
           default_value=('', -(')'))
    }})
```
The values of this <select> field are filled with entries of model District, whereas property id is used as value and name as label.

<span id="page-15-0"></span>For n:m relations the widget can be used like so:

```
situations = relationship(
    "Situation",
   secondary=situation_for_permission,
   cascade="save-update,merge,refresh-expire",
   info={
        'colanderalchemy': {
            'title': _('Situations'),
            'widget': RelationSelect2Widget(
                Situation,
                'id',
                'name',
                order_by='name',
                multiple=True
            ),
            'includes': ['id'],
            'validator': manytomany_validator
        }
    })
```
#### Attributes/Arguments

model (required) The SQLAlchemy model that is used to generate the list of values.

id\_field The property of the model that is used as value. Default: id.

label\_field The property of the model that is used as label. Default: label.

order\_by The property of the model that is used for the order\_by clause of the SQL query. Default: None.

default\_value A default value that is added add the beginning of the list of values that were loaded from the database. For example:  $\text{default\_value} = (\cdots, \ \_ ( \prime - \text{Select} - \prime) )$  Default: None.

multiple Allow to select multiple values. Requires a n:m relationship. Default: False.

For further attributes, please refer to the documentation of deform.widget.Select2Widget in the de-form documentation: [<http://deform.readthedocs.org/en/latest/api.html>](http://deform.readthedocs.org/en/latest/api.html)

```
class c2cgeoform.ext.deform_ext.RelationSelectMapWidget(url, label_field='label',
```
*\*\*kw*)<br>From the idea, this widget is similar to the A Deform widget to select an item on a map. RelationSelectWidget, but instead of a select-box a map is shown.

Example usage

```
bus_stop = Column(Integer, ForeignKey('bus_stops.id'), info={
    'colanderalchemy': {
        'title': 'Bus stop',
        'widget': deform_ext.RelationSelectMapWidget(
            label_field='name', url='/bus_stops'
        )
    }})
```
The user is responsible for providing a web-service under the given URL, which returns a list of features as GeoJSON. The features must contain the two properties specified with *id\_field* and *label\_field*. The geometries are expected to use the CRS *EPSG:4326*.

To customize the map, the template file *map\_select.pt* has to be overwritten.

#### Attributes/Arguments

<span id="page-16-0"></span>url (required) The URL to the web-service which returns the GeoJSON features or a callback function *function(request) -> string* which returns the URL to the web-service. Example usage:

```
'widget': deform_ext.RelationSelectMapWidget(
   label_field='name',
   url=lambda request: request.route_url('bus_stops')
)
```
label\_field The property of the GeoJSON features that is used as label. Default: label.

```
class c2cgeoform.ext.deform_ext.RelationSelectWidget(model, id_field='id', la-
                                                            bel_field='label', de-
                                                            fault_value=None, or-
                                                            der_by=None, **kw)
    Extension of the widget ``deform.widget.SelectWidget which loads the values from the database
```
using a SQLAlchemy model.

Example usage

```
districtId = Column(Integer, ForeignKey('district.id'), info={
    'colanderalchemy': {
        'title': 'District',
        'widget': deform_ext.RelationSelectWidget(
            District,
            'id',
            'name',
            order_by='name',
            default_value=('', -('- Select -')))
    }})
```
The values of this <select> field are filled with entries of model District, whereas property id is used as value and name as label.

For n:m relations the widget can be used like so:

```
situations = relationship(
   "Situation",
   secondary=situation_for_permission,
   cascade="save-update, merge, refresh-expire",
   info={
        'colanderalchemy': {
            'title': _('Situations'),
            'widget': RelationSelectWidget(
                Situation,
                'id',
                'name',
                order_by='name',
                multiple=True
            ),
            'includes': ['id'],
            'validator': manytomany_validator
        }
    })
```
#### Attributes/Arguments

model (required) The SQLAlchemy model that is used to generate the list of values.

id field The property of the model that is used as value. Default: id.

label field The property of the model that is used as label. Default: label.

order\_by The property of the model that is used for the order\_by clause of the SQL query. Default: None.

default\_value A default value that is added add the beginning of the list of values that were loaded from the database. For example: default\_value=('', \_('- Select -')) Default: None.

multiple Allow to select multiple values. Requires a n:m relationship. Default: False.

For further attributes, please refer to the documentation of deform.widget.SelectWidget in the deform documentation: [<http://deform.readthedocs.org/en/latest/api.html>](http://deform.readthedocs.org/en/latest/api.html)

### <span id="page-17-0"></span>**2.7 Using custom templates**

c2cgeoform distinguishes two types of templates: views templates and widget templates. - Views templates are used directly by Pyramid and provide the site structure. - Widgets templates are used by Deform to render the forms.

#### **2.7.1 Default views templates**

The default c2cgeoform views templates are located in the templates folder and use [jinja2](http://jinja.pocoo.org/) syntax.

c2cgeoform comes with partial templates that are included in views templates of your project.

#### **2.7.2 Overriding widgets templates globally**

Deform widget templates are located in the templates/widgets folder and use the [chameleon](https://chameleon.readthedocs.org/en/latest/) syntax.

At rendering time, Deform will search folders for the templates in order they appear in Form renderer search\_path property. c2cgeoform configure it to:

```
default_search_paths = (
   resource_filename('c2cgeoform', 'templates/widgets'),
   resource_filename('deform', 'templates'))
```
But you can add you own widgets folder, in your package \_\_init\_\_\_.py file before including c2cgeoform using:

```
import c2cgeoform
search_paths = (
    (resource_filename(__name__, 'templates/widgets'),) +
    c2cgeoform.default_search_paths
)
c2cgeoform.default_search_paths = search_paths
```
To overwrite globally the [Deform templates](https://github.com/Pylons/deform/tree/master/deform/templates) or the templates coming from c2cgeoform (like the map widget), you just need to copy the template to your application templates/widgets folder.

#### **2.7.3 Use a custom template for a form or a specific widget in a form**

Both the form main template and widget templates can be changed locally for a given model by giving a template property to the Widget.

```
base_schema = GeoFormSchemaNode(
    Comment,
    widget=FormWidget(template='comment'))
```
Note that it is possible to create a layout for the form fields without completely overriding the form template by giving a fields\_template to the form schema.

```
base_schema = GeoFormSchemaNode(
   Comment,
   widget=FormWidget(fields_template='comment_fields'))
```
Here is the default one: [https://github.com/camptocamp/c2cgeoform/blob/master/c2cgeoform/templates/widgets/](https://github.com/camptocamp/c2cgeoform/blob/master/c2cgeoform/templates/widgets/mapping_fields.pt) [mapping\\_fields.pt](https://github.com/camptocamp/c2cgeoform/blob/master/c2cgeoform/templates/widgets/mapping_fields.pt)

# <span id="page-18-0"></span>**2.8 Writing tests**

# <span id="page-18-1"></span>**2.9 Internationalization**

# CHAPTER 3

## Developer guide

<span id="page-20-0"></span>This page describes how to set up the development environment for working on c2cgeoform. It is for developers working on c2cgeoform itself, not for developers working on c2cgeoform-based applications.

Note that c2cgeoform is a framework with a [Pyramid scaffold](https://docs.pylonsproject.org/projects/pyramid/en/latest/narr/scaffolding.html) used to create c2cgeoform-based applications. This scaffold produce a fully functional c2cgeoform-base project: the c2cgeoform\_demo project.

When running code checks and tests, these jobs are first run on the c2cgeoform framework itself. Then the c2cgeoform\_demo project is generated in *.build* folder. Finally, the checks and tests are launched in this project.

Note that you should never alter the c2cgeoform\_demo project itself but the c2cgeoform scaffold and regenerate the c2cgeoform\_demo project.

### <span id="page-20-1"></span>**3.1 Clone the project**

```
git clone git@github.com:camptocamp/c2cgeoform.git
cd c2cgeoform
```
### <span id="page-20-2"></span>**3.2 Run the checks**

make check

### <span id="page-20-3"></span>**3.3 Run the tests**

Create the tests database:

```
sudo -u postgres psql -c "CREATE USER \"www-data\" WITH PASSWORD 'www-data';"
export DATABASE=c2cgeoform_demo_tests
sudo -u postgres psql -d postgres -c "CREATE DATABASE $DATABASE OWNER \"www-data\";"
sudo -u postgres psql -d $DATABASE -c "CREATE EXTENSION postgis;"
```
Run the framework and demo tests:

make test

### <span id="page-21-0"></span>**3.4 Serve the c2cgeoform\_demo project**

You need to create a PostGIS database. For example:

```
export DATABASE=c2cgeoform_demo
sudo -u postgres psql -d postgres -c "CREATE DATABASE $DATABASE OWNER \"www-data\";"
sudo -u postgres psql -d $DATABASE -c "CREATE EXTENSION postgis;"
make initdb
```
Run the development server:

make serve

You can now open the demo project in your favorite browser: <http://localhost:6543/>

And there you go, you're ready to develop, make changes in c2cgeoform, run checks and tests in c2cgeoform. And finally see the results in c2cgeoform demo application.

### <span id="page-21-1"></span>**3.5 Deploy the c2cgeoform\_demo on demo server**

Prepare the demo project:

```
# open a ssh connection with the GMF 2.3 server
ssh -A geomapfish-demo.camptocamp.com
# clone the c2cgeoform repository
cd /var/www/vhosts/geomapfish-demo/private
git clone git@github.com:camptocamp/c2cgeoform.git
# generate the c2cgeoform_demo project with mod_wsgi related files
APACHE_ENTRY_POINT=c2cgeoform make modwsgi
```
Create the database as to serve the development version, see: *[Serve the c2cgeoform\\_demo project](#page-21-0)*

Include the demo project in Apache virtual host configuration:

```
echo "IncludeOptional $PWD/.build/c2cgeoform_demo/.build/apache.conf" > /var/www/
˓→vhosts/geomapfish-demo/conf/c2cgeoform_demo.conf
sudo apache2ctl configtest
```
If everything goes fine, restart apache:

sudo apache2ctl graceful

You can now open the demo project in your favorite browser: <https://geomapfish-demo.camptocamp.com/c2cgeoform/>

# CHAPTER 4

Indices and tables

- <span id="page-24-0"></span>• genindex
- modindex
- search

Python Module Index

<span id="page-26-0"></span>c

c2cgeoform.ext.deform\_ext, [8](#page-11-1) c2cgeoform.schema, [7](#page-10-1)

## Index

# A

add\_unique\_validator() (c2cgeoform.schema.GeoFormSchemaNode method), [7](#page-10-2)

### C

c2cgeoform.ext.deform\_ext (module), [8](#page-11-2) c2cgeoform.schema (module), [7](#page-10-2)

### F

FileUploadWidget (class in c2cgeoform.ext.deform\_ext), [8](#page-11-2)

# G

GeoFormManyToManySchemaNode (class in c2cgeoform.schema), [7](#page-10-2) GeoFormSchemaNode (class in c2cgeoform.schema), [7](#page-10-2)

### M

MapWidget (class in c2cgeoform.ext.deform\_ext), [8](#page-11-2)

# O

objectify() (c2cgeoform.schema.GeoFormManyToManySchemaNode method), [8](#page-11-2)

## R

RecaptchaWidget (class in c2cgeoform.ext.deform\_ext),  $\alpha$ 

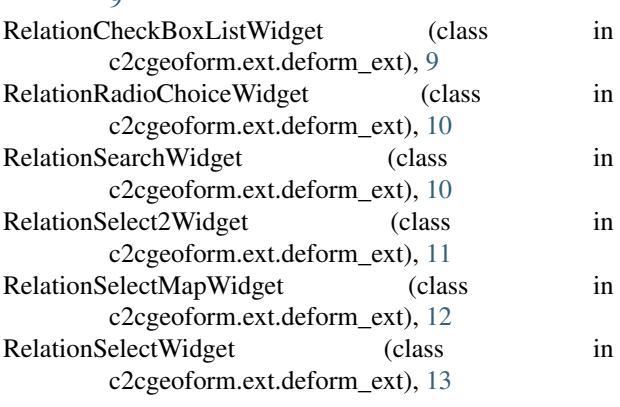